# Appendix B: Master Code

# Contents:

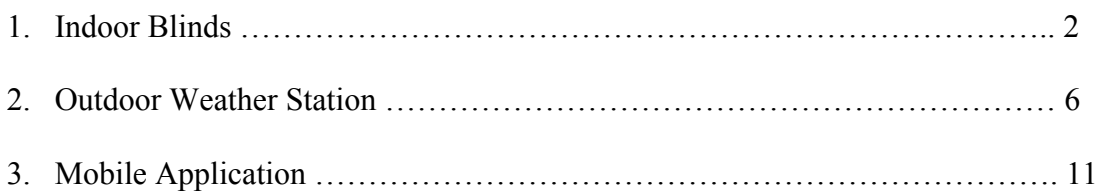

# 1. Indoor Blinds

/\*\*\*\*\*\*\*\*\*\*\*\*\*\*\*\*\*\*\*\*\*\*\*\*\*\*\*\*\*\*\*\*\*\*\*\*\*\*\*\*\*\*\*\*\*\*\*\*\*\*\*\*\*\*\*\*\*\*\*\*\*\*\*\* Authors: Blind Me With SciEEnce Caitlin Gruis, Enrick Hinlo, and Christopher Ravasio Date: Spring 2016 Purpose: Servo Motor Blinds Code Description: This code is for a set of automated blinds. It is connected to an online MQTT server. It moves a set of blinds either based on light data from a weather sensor, or manual input from a user via a phone app. \*\*\*\*\*\*\*\*\*\*\*\*\*\*\*\*\*\*\*\*\*\*\*\*\*\*\*\*\*\*\*\*\*\*\*\*\*\*\*\*\*\*\*\*\*\*\*\*\*\*\*\*\*\*\*\*\*\*\*\*\*\*\*\*/ /\* Include Libraries \*/ #include <FS.h> #include <ESP8266WiFi.h> #include <DNSServer.h> #include <PubSubClient.h> #include <ESP8266WebServer.h> #include <WiFiManager.h> #include <Servo.h> Servo myservo; // create servo object to control a servo char incomingByte; // for incoming serial data int blindsPrevious; //the last position of the blinds int lightListen =  $0$ ; //determines if blinds are in automatic mode int autoPosition =  $0$ ; //position of blinds in auto mode /\*\*\*\*\*\*\*\*\*\*\*\*\*\*\*\*\*\*\*\*\*\*\*\*\* WiFi Access Point \*\*\*\*\*\*\*\*\*\*\*\*\*\*\*\*\*\*\*\*\*\*\*\*\*\*\*\*\*\*\*\*\*/ #define WLAN\_SSID "ND-guest" #define WLAN\_PASS "" /\*\*\*\*\*\*\*\*\*\*\*\*\*\*\*\*\*\*\*\*\*\*\*\*\* Adafruit.io Setup \*\*\*\*\*\*\*\*\*\*\*\*\*\*\*\*\*\*\*\*\*\*\*\*\*\*\*\*\*\*\*\*\*/ #define SERVER\_ADDRESS "senior-mqtt.esc.nd.edu" // Amazon MQTT Web Server #define SERVER\_PORT 1883 // standard port void callback(const MQTT::Publish& pub) { Serial.println(pub.payload string());

```
 Serial.println();
   /* If blinds receive a "yes" from automation, listen to the 
light sensor */
  if(pub.topic() == "science/automation") {
    if (pub.payload string() == "yes"){
      lightListen = 1; Serial.println(lightListen);
    }else if (pub.payload string() == "no"){
      lightListen = 0; }
   }
   /* If automation is on, this sets the blinds position based on 
the light sensor */
  if((pub.topic() == "sciEEnce/light") \&( (lightListen == 1)){
    String lightString = pub.payload string();
     int lightLevel = lightString.toInt();
    if (lightLevel \leq 30) {
       if(autoPosition !=20){
         autoPosition = 20;
         myservo.write(autoPosition);
 }
     }else if((lightLevel >30) && (lightLevel < 300)){
       if(autoPosition !=100){
         autoPosition = 100;
         myservo.write(autoPosition);
 }
     }else if(lightLevel >=300){
       if(autoPosition!=60){
        autoPosition = 60;
        myservo.write(autoPosition);
       }
     }
   }
  /* If automation is off, this sets the blinds manually based on
user input */
  if ((pub.topic() == "science/blinds/allblinds") ||(pub.topic() == "sciEEnce/blinds/blinds1")){
     String blindsString = pub.payload_string();
     int blindsPosition = blindsString.toInt();
     if (blindsPosition != blindsPrevious) {
       myservo.write(blindsPosition);
       blindsPrevious = blindsPosition;
      delay(10); }
   }
}// end of callback function
```

```
// Create an ESP8266 WiFiClient class to connect to the MQTT 
server. 
WiFiClient wf client; // instantiate wifi client
PubSubClient client(wf client, SERVER ADDRESS); // pass to pubsub
/* Beginning of setup function, runs once */
void setup() {
  myservo.attach(13); // says the servo is on GPIO13
  myservo.write(20); // initializes the servo position to 20 
degrees
   // Setup console
   Serial.begin(9600);
  delay(10); Serial.println();
   Serial.println(F("Modified pubsub client basic code using 
modified pubsub software"));
  client.set callback(callback);
   //WiFiManager
   //Local intialization. Once its business is done, there is no 
need to keep it around
   WiFiManager wifiManager;
   //exit after config instead of connecting
   wifiManager.setBreakAfterConfig(true);
   //tries to connect to last known settings
   //if it does not connect it starts an access point with the 
specified name
  //here "AutoConnectAP" with password "password"
   //and goes into a blocking loop awaiting configuration
   if (!wifiManager.autoConnect("Blinds", "blinds")) {
     Serial.println("failed to connect, we should reset as see if 
it connects");
    delay(3000);
    ESP.reset();
    delay(5000);
   }
   //if you get here you have connected to the WiFi
   Serial.println("connected...yeey :)");
   Serial.println("WiFi connected");
   Serial.println("IP address: "); 
   Serial.println(WiFi.localIP());
}
```

```
 if (WiFi.status() == WL_CONNECTED) {
    if (!client.connected()) {
      if (client.connect("Blinds")) {
         // Subscribe to the following MQTT topics
        Serial.println("Connected to MQTT server");
         client.subscribe("sciEEnce/blinds/allblinds");
         client.subscribe("sciEEnce/blinds/blinds1");
         client.subscribe("sciEEnce/automation");
         client.subscribe("sciEEnce/light");
         Serial.println("Just subscribed to blinds1, allblinds, 
automation, and light");
      }
     }
/* wait for incoming messages */
     if (client.connected())
      client.loop();
  }
}
```
void loop() {

## 2. Outdoor Weather Station

```
/*************************************************** 
 Authors: Blind Me With SciEEnce
           Caitlin Gruis, Enrick Hinlo, Christopher Ravasio
Date: Spring 2016
Purpose: Outdoor Weather Station Code
Description: This code is for an outdoor weather station that 
includes a temperature,
              humidity, pressure, and light sensor. It connects 
to an online MQTT
              server and publishes data from the weather sensors 
to it repeatedly.
****************************************************/
/* Include Libraries */
#include <FS.h>
#include <ESP8266WiFi.h>
#include <DNSServer.h>
#include <PubSubClient.h>
#include <ESP8266WebServer.h>
#include <WiFiManager.h>
#include <Wire.h>
#include "Adafruit HTU21DF.h"
#include "Adafruit MPL3115A2.h"
#include "SparkFunTSL2561.h"
Adafruit HTU21DF htu = Adafruit HTU21DF(); // temp/humidity
sensor declaration
SFE_TSL2561 light; // light sensor delcaration
//light sensor variables
boolean gain; // Gain setting, 0 = X1, 1 = X16;
unsigned int ms; // Integration ("shutter") time in milliseconds
float tempReading; //for temperature sensor readings
float humidityReading; // for huimdity readings
/************************* WiFi Access Point 
*********************************/
#define WLAN_SSID "ND-guest"
#define WLAN_PASS ""
/************************* Adafruit.io Setup 
*********************************/
#define SERVER_ADDRESS "senior-mqtt.esc.nd.edu" // server 
in 213 SR
```
## Blind Me With SciEEnce 7 Gruis, Hinlo, Ravasio

```
#define SERVER_PORT 1883 // standard port
void callback(const MQTT::Publish& pub) {
   // handle message arrived
  Serial.print("Message arrived [");
  Serial.print(pub.topic());
  Serial.print("] ");
 Serial.println(pub.payload string());
  Serial.println();
}// end of callback function 
// Create an ESP8266 WiFiClient class to connect to the MQTT 
server. 
WiFiClient wf client; // instantiate wifi client
PubSubClient client(wf client, SERVER ADDRESS); // pass to pubsub
void setup() {
  // Setup console
  Serial.begin(9600);
  Wire.begin(5,4);
  light.begin();
 qain = 0;unsigned char time = 2;
 light.setTiming(gain,time,ms);
  light.setPowerUp();
 delay(10);client.set_callback(callback);
   if (!htu.begin()) {
     Serial.println("Couldn't find temp/humidity sensor!");
   while (1);
   }
  //WiFiManager
   //Local intialization. Once its business is done, there is no 
need to keep it around
  WiFiManager wifiManager;
   //exit after config instead of connecting
  wifiManager.setBreakAfterConfig(true);
  //reset settings - for testing
  //wifiManager.resetSettings();
  //tries to connect to last known settings
  //if it does not connect it starts an access point with the 
specified name
```
#### Blind Me With SciEEnce 8 Gruis, Hinlo, Ravasio

```
 //here "AutoConnectAP" with password "password"
   //and goes into a blocking loop awaiting configuration
   if (!wifiManager.autoConnect("WeatherStation", "weather")) {
     Serial.println("failed to connect, we should reset as see if 
it connects");
    delay(3000);
    ESP.reset();
    delay(5000);
   }
   //if you get here you have connected to the WiFi
   Serial.println("connected...yeey :)");
   Serial.println("WiFi connected");
  Serial.println("IP address: "); 
   Serial.println(WiFi.localIP());
}
void loop() {
  if (WiFi.status() == WL CONNECTED) {
     if (!client.connected()) {
     reconnect();
     }
   }
   if (client.connected())
    client.loop();
     delay(ms);
     // Get weather readings
    tempReading = (htu.readTemperature() * 1.8) + 32;humidityReading = htu.readHumidity();
    unsigned int data0, data1;
     double lux; // Resulting lux value
    if (light.getData(data0,data1)){
     boolean good; // True if neither sensor is saturated
     // Perform lux calculation:
     good = light.getLux(gain,ms,data0,data1,lux);
     // Print out the results:
     Serial.print("Lux: ");
     Serial.println(lux);
 }
   else
   {
     // getData() returned false because of an I2C error, inform 
the user.
     byte error = light.getError();
     printError(error);
```

```
 Serial.print("Temperature: ");
     Serial.print(tempReading);
     Serial.println(" F");
     Serial.print("Humidity: ");
    Serial.print(humidityReading);
     Serial.println("%");
     Serial.println();
     // Convert weather readings to strings so MQTT server can 
publish data
     String lightString = String(double(lux));
    String temperatureString = String(int(tempReading));
     String humidityString = String(int(humidityReading));
     // Publish to MQTT server 
client.publish(MQTT::Publish("sciEEnce/weatherStation1/light", 
lightString).set qos(1));
     client.publish(MQTT::Publish("sciEEnce/weatherStation1/temp", 
temperatureString).set qos(1));
client.publish(MQTT::Publish("sciEEnce/weatherStation1/humidity", 
humidityString).set qos(1));
     //Put ESP to sleep for a given amount of time
     ESP.deepSleep(10 * 1000000); //ESP will deep sleep for 5 
seconds
}
void reconnect() {
  // Loop until we're reconnected
 delay(5);
  while (!client.connected()) {
    Serial.print("Attempting MQTT connection...");
    // Attempt to connect
    if (client.connect("Weather Station")) {
      Serial.println("connected");
    } else {
      Serial.println(" try again in 1.5 seconds");
      // Wait 1.5 seconds before retrying
      delay(1500);
    }
  }
  delay(500);
}
void printError(byte error)
   // If there's an I2C error, this function will
   // print out an explanation.
```

```
{
  Serial.print("I2C error: ");
  Serial.print(error,DEC);
  Serial.print(", ");
  switch(error)
   {
     case 0:
      Serial.println("success");
      break;
    case 1:
       Serial.println("data too long for transmit buffer");
       break;
     case 2:
       Serial.println("received NACK on address (disconnected?)");
       break;
     case 3:
       Serial.println("received NACK on data");
       break;
     case 4:
       Serial.println("other error");
       break;
     default:
       Serial.println("unknown error");
  }
}
```
# 3. Mobile Application

ViewController swift:

```
//
// ViewController.swift
// Authors: Blind Me With SciEEnce
// Caitlin Gruis, Enrick Hinlo, Christopher Ravasio
//
import UIKit
import CocoaMQTT
var pickerData : NSMutableArray = ["All Blinds","Bedroom Blinds", 
"Kitchen Blinds"]
var topicData : NSMutableArray = ["allblinds", "blinds1", "blinds2"]
class ViewController: UIViewController, UIPickerViewDelegate, 
UIPickerViewDataSource {
     var mqtt: CocoaMQTT?
    var whichBlinds = String()var i = Int() @IBOutlet weak var blindsPicker: UIPickerView!
     @IBOutlet weak var blindsSlider: UISlider!
     @IBOutlet weak var automationButton: UISegmentedControl!
     @IBAction func blindsMover(sender: AnyObject) {
             mqtt?.publish("sciEEnce/blinds/" + whichBlinds, 
withString: String(Int(self.blindsSlider.value)))
     }
     @IBAction func automationChanged(sender: AnyObject) {
         switch automationButton.selectedSegmentIndex
         {
         case 0:
             mqtt?.publish("sciEEnce/automation", withString: "no")
             blindsSlider.enabled = true
             blindsPicker.userInteractionEnabled = true
         case 1:
             mqtt?.publish("sciEEnce/automation", withString: "yes")
             blindsSlider.enabled = false
             blindsPicker.userInteractionEnabled = false
         default:
             break; 
         }
     }
     override func viewDidLoad() {
         super.viewDidLoad()
```

```
 whichBlinds = "allblinds"
         self.blindsPicker.delegate = self
         self.blindsPicker.dataSource = self
         mqttSetting()
         mqtt!.connect()
     }
     func mqttSetting() {
         let clientIdPid = "SDTest" + 
String(NSProcessInfo().processIdentifier)
         mqtt = CocoaMQTT(clientId: clientIdPid, host: "senior-
mqtt.esc.nd.edu", port: 1883)
         //mqtts
         //let mqtt = CocoaMQTT(clientId: clientIdPid, host: 
"localhost", port: 8883)
         //mqtt.secureMQTT = true
        if let mqtt = mqtt {
             mqtt.username = "ND-guest"
            mqtt.password = "" mqtt.willMessage = CocoaMQTTWill(topic: "/will", message: 
"dieout")
            mqtt.keepAlive = 90
             mqtt.delegate = self
         }
     }
     // The number of columns of data
     func numberOfComponentsInPickerView(pickerView: UIPickerView) -> 
Int {
         return 1
     }
     // The number of rows of data
     func pickerView(pickerView: UIPickerView, numberOfRowsInComponent 
component: Int) \rightarrow Int {
         return pickerData.count
     }
     // The data to return for the row and component (column) that's 
being passed in
     func pickerView(pickerView: UIPickerView, titleForRow row: Int, 
forComponent component: Int) -> String? {
        return pickerData[row] as? String
     }
     func pickerView(pickerView: UIPickerView, didSelectRow row: Int, 
inComponent component: Int)
     {
         whichBlinds = topicData[row] as! String
     }
```

```
 extension ViewController: CocoaMQTTDelegate {
         func mqtt(mqtt: CocoaMQTT, didConnect host: String, port: Int) 
{
             print("didConnect \(host):\(port)")
         }
     func mqtt(mqtt: CocoaMQTT, didConnectAck ack: CocoaMQTTConnAck) {
         //print("didConnectAck \(ack.rawValue)")
        if ack == . ACCEPT \{ mqtt.subscribe("sciEEnce/" + whichStation + "/temp", qos: 
CocoaMQTTQOS.QOS1)
             mqtt.subscribe("sciEEnce/" + whichStation + "/humidity", 
qos: CocoaMQTTQOS.QOS1)
             mqtt.subscribe("sciEEnce/" + whichStation + "/pressure", 
qos: CocoaMQTTQOS.QOS1)
             mqtt.subscribe("sciEEnce/" + whichStation + "/light", qos: 
CocoaMQTTQOS.QOS1)
             mqtt.ping()
         }
     }
     func mqtt(mqtt: CocoaMQTT, didPublishMessage message: 
CocoaMQTTMessage, id: UInt16) {
         print("didPublishMessage to \(message.topic) with message: 
\(message.string)")
     }
     func mqtt(mqtt: CocoaMQTT, didPublishAck id: UInt16) {
         //print("didPublishAck with id: \(id)")
     }
         func mqtt(mqtt: CocoaMQTT, didReceiveMessage message: 
CocoaMQTTMessage, id: UInt16 ) {
             print("didReceivedMessage: \(message.string) from topic 
\(message.topic)")
            if (message.topic == ("science/" + whichStation +"/temp")){
                lastTemp = message \cdot string }else if (message.topic == ("sciEEnce/" + whichStation + 
"/humidity")){
                lastHumidity = message.string}/\ellelse if (message.topic == "sciEEnce/" + whichStation +
"/pressure"){
                 // pressureLabel.text = message.string
                // lastPressure = message.string
             /*}*/else if (message.topic == "sciEEnce/" + whichStation + 
"/light"){
```

```
 var lightValue: Int?
                liantValue = Int(messace.strina!)if (lightValue \leq 3){
                     lastWeather = "Night"
                    lastPic = nightImage}else if ((lightValue > 3) && (lightValue < = 800)) lastWeather = "Cloudy"
                     lastPic = cloudyImage
                 }else if ((lightValue > 800) && (lightValue <= 1500)){
                     lastWeather = "Partly Cloudy"
                    lastPic = partCloudyImage }else if (lightValue > 1500){
                     lastWeather = "Sunny"
                    lastPic = sumnyImage }
 }
        }
    func mqtt(mqtt: CocoaMQTT, didSubscribeTopic topic: String) {
        print("didSubscribeTopic to \(topic)")
    }
    func mqtt(mqtt: CocoaMQTT, didUnsubscribeTopic topic: String) {
        print("didUnsubscribeTopic to \(topic)")
    }
    func mqttDidPing(mqtt: CocoaMQTT) {
        print("didPing")
    }
    func mqttDidReceivePong(mqtt: CocoaMQTT) {
        _console("didReceivePong")
    }
    func mqttDidDisconnect(mqtt: CocoaMQTT, withError err: NSError?) {
        _console("mqttDidDisconnect")
    }
    func _console(info: String) {
        print("Delegate: \(info)")
    }
```
## MQTT Controller.Swift:

```
//
// MQTTController.swift
// Authors: Blind Me With SciEEnce
// Caitlin Gruis, Enrick Hinlo, Christopher Ravasio
// Date: Spring 2016
//
import UIKit
import CocoaMQTT
class MQTTController: UIViewController {
     var mqtt: CocoaMQTT?
     override func viewDidLoad() {
         super.viewDidLoad()
         mqttSetting()
         mqtt!.connect()
     }
     func mqttSetting() {
         let clientIdPid = "SDTest" + 
String(NSProcessInfo().processIdentifier)
         mqtt = CocoaMQTT(clientId: clientIdPid, host: "senior-
mqtt.esc.nd.edu", port: 1883)
        if let mqtt = mqtt {
             mqtt.username = "ND-guest"
            mqtt.password = m mqtt.willMessage = CocoaMQTTWill(topic: "/will", message: 
"dieout")
             mqtt.keepAlive = 90
             mqtt.delegate = self
 }
     }
}
extension MQTTController: CocoaMQTTDelegate {
     func mqtt(mqtt: CocoaMQTT, didConnect host: String, port: Int) {
         print("didConnect \(host):\(port)")
     }
     func mqtt(mqtt: CocoaMQTT, didConnectAck ack: CocoaMQTTConnAck) {
        if ack == . ACCEPT {
             mqtt.subscribe("sciEEnce/" + whichStation + "/temp", qos: 
CocoaMQTTQOS.QOS1)
             mqtt.subscribe("sciEEnce/" + whichStation + "/humidity", 
qos: CocoaMQTTQOS.QOS1)
             mqtt.subscribe("sciEEnce/" + whichStation + "/pressure", 
qos: CocoaMQTTQOS.QOS1)
```

```
Blind Me With SciEEnce 16
                                                        																																																																																																	Gruis,	Hinlo,	Ravasio
              mqtt.subscribe("sciEEnce/" + whichStation + "/light", qos: 
CocoaMOTTOOS.00S1)
              mqtt.subscribe("sciEEnce/blinds/+", qos: CocoaMQTTQOS.QOS1)
              mqtt.ping()
         }
     }
     func mqtt(mqtt: CocoaMQTT, didPublishMessage message: 
CocoaMQTTMessage, id: UInt16) {
         print("didPublishMessage with message: \(message.string)")
     }
     func mqtt(mqtt: CocoaMQTT, didPublishAck id: UInt16) {
         print("didPublishAck with id: \(id)")
     }
     func mqtt(mqtt: CocoaMQTT, didReceiveMessage message: 
CocoaMQTTMessage, id: UInt16 ) {
         print("didReceivedMessage: \(message.string) from topic 
\(message.topic)")
        if (mesage.topic == ("science/" + whichStation + "/temp")}
              lastTemp = message.string
        }else if (message.topic == ("science/" + whichStation +"/humidity")){
             lastHumidity = message.string}/\elllse if (message.topic == "sciEEnce/" + whichStation +
"/pressure"){
              // pressureLabel.text = message.string
              // lastPressure = message.string
         /*}*/else if (message.topic == "sciEEnce/" + whichStation + 
"/light"){
              var lightValue: Int?
             liantValue = Int(messace.strina!)if (lightValue \leq 3){
                  lastWeather = "Night"
                 lastPic = nightImage}else if ((lightValue > 3) && (lightValue < = 800)) lastWeather = "Cloudy"
                  lastPic = cloudyImage
             }else if ((lightValue > 800) && (lightValue < = 1500)) lastWeather = "Partly Cloudy"
                 lastPic = partCloudvImage }else if (lightValue > 1500){
                  lastWeather = "Sunny"
                 lastPic = sunnyImage }
         }
     }
     func mqtt(mqtt: CocoaMQTT, didSubscribeTopic topic: String) {
         print("didSubscribeTopic to \(topic)")
     }
```

```
 func mqtt(mqtt: CocoaMQTT, didUnsubscribeTopic topic: String) {
         print("didUnsubscribeTopic to \(topic)")
     }
     func mqttDidPing(mqtt: CocoaMQTT) {
         print("didPing")
     }
     func mqttDidReceivePong(mqtt: CocoaMQTT) {
         _console("didReceivePong")
     }
     func mqttDidDisconnect(mqtt: CocoaMQTT, withError err: NSError?) {
         _console("mqttDidDisconnect")
     }
     func _console(info: String) {
         print("Delegate: \(info)")
     }
}
extension MQTTController: UITabBarControllerDelegate {
     // Prevent automatic popToRootViewController on double-tap of 
UITabBarController
     func tabBarController(tabBarController: UITabBarController, 
shouldSelectViewController viewController: UIViewController) -> Bool {
         return viewController != 
tabBarController.selectedViewController
     }
}
```
## WeatherController.Swift

```
//
// WeatherController.swift
// Authors: Blind Me With SciEEnce
// Caitlin Gruis, Enrick Hinlo, Christopher Ravasio
// Date: Spring 2016
//
import UIKit
import CocoaMQTT
var lastTemp: String?
var lastHumidity: String?
var lastPressure: String?
var lastWeather: String?
var lastPic: UIImage?
let sunnyImage = UIImage(imageLiteral: "sunny.png")
let cloudyImage = UIImage(imageLiteral: "cloudy.png")
let nightImage = UIImage(imageLiteral: "night.jpg")
let partCloudyImage = UIImage(imageLiteral: "partlycloudy.png")
var whichStation = "weatherStation1"
class WeatherController: UIViewController {
     var mqtt: CocoaMQTT?
     @IBOutlet weak var tempLabel: UILabel!
     @IBOutlet weak var humidityLabel: UILabel!
     @IBOutlet weak var pressureLabel: UILabel!
     @IBOutlet weak var weatherImage: UIImageView!
     @IBOutlet weak var weatherLabel: UILabel!
     override func viewDidLoad() {
         super.viewDidLoad()
         mqttSetting()
         mqtt!.connect()
         tempLabel.text = lastTemp
         humidityLabel.text = lastHumidity
         pressureLabel.text = "101.5"
         weatherLabel.text = lastWeather
       weatherImage. image = lastPic }
     override func didReceiveMemoryWarning() {
         super.didReceiveMemoryWarning()
         // Dispose of any resources that can be recreated.
     }
     func mqttSetting() {
```

```
 let clientIdPid = "SDTest" + 
String(NSProcessInfo().processIdentifier)
         mqtt = CocoaMQTT(clientId: clientIdPid, host: "senior-
mqtt.esc.nd.edu", port: 1883)
        if let mqtt = mqtt \{ mqtt.username = "ND-guest"
            mqtt.password = m mqtt.willMessage = CocoaMQTTWill(topic: "/will", message: 
"dieout")
             mqtt.keepAlive = 90
             mqtt.delegate = self
         }
     }
}
extension WeatherController: CocoaMQTTDelegate {
     func mqtt(mqtt: CocoaMQTT, didConnect host: String, port: Int) {
         print("didConnect \(host):\(port)")
     }
     func mqtt(mqtt: CocoaMQTT, didConnectAck ack: CocoaMQTTConnAck) {
         //print("didConnectAck \(ack.rawValue)")
        if ack == . ACCEPT {
             mqtt.subscribe("sciEEnce/" + whichStation + "/temp", qos: 
CocoaMQTTQOS.QOS1)
             mqtt.subscribe("sciEEnce/" + whichStation + "/humidity", 
qos: CocoaMQTTQOS.QOS1)
             mqtt.subscribe("sciEEnce/" + whichStation + "/pressure", 
qos: CocoaMQTTQOS.QOS1)
             mqtt.subscribe("sciEEnce/" + whichStation + "/light", qos: 
CocoaMQTTQOS.QOS1)
             mqtt.ping()
         }
     }
     func mqtt(mqtt: CocoaMQTT, didPublishMessage message: 
CocoaMQTTMessage, id: UInt16) {
         print("didPublishMessage with message: \(message.string)")
     }
     func mqtt(mqtt: CocoaMQTT, didPublishAck id: UInt16) {
         print("didPublishAck with id: \(id)")
     }
     func mqtt(mqtt: CocoaMQTT, didReceiveMessage message: 
CocoaMQTTMessage, id: UInt16 ) {
         print("didReceivedMessage: \(message.string) from topic 
\(message.topic)")
        if (mesage.topic == ("science/~ + whichStation + "/temp"))
```

```
 tempLabel.text = message.string
            lastTemp = message \cdot string}else if (message.topic == ("science/" + whichStation +"/humidity")){
             humidityLabel.text = message.string
            lastHumidity = message.string }//else if (message.topic == "sciEEnce/" + whichStation + 
"/pressure"){
           // pressureLabel.text = message.string
            // lastPressure = message.string
         /*}*/else if (message.topic == "sciEEnce/" + whichStation + 
"/light"){
             var lightValue: Int?
            liphtValue = Int(message.string!) print(lightValue)
            if (lightValue \leq 3){
                weatherLabel.text = "Night"
                 weatherImage.image = nightImage
                 lastWeather = "Night"
                lastPic = nightImage}else if ((lightValue > 3) && (lightValue <= 800)){
                 weatherLabel.text = "Cloudy"
                 weatherImage.image = cloudyImage
                 lastWeather = "Cloudy"
                 lastPic = cloudyImage
            }else if ((lightValue > 800) && (lightValue < = 1500)) weatherLabel.text = "Partly Cloudy"
                weatherImage. image = partCloudyImage lastWeather = "Partly Cloudy"
                lastPic = partCloudyImage }else if (lightValue > 1500){
                 weatherLabel.text = "Sunny"
                 weatherImage.image = sunnyImage
                 lastWeather = "Sunny"
                lastPic = sumnyImage }
        }
     }
     func mqtt(mqtt: CocoaMQTT, didSubscribeTopic topic: String) {
         print("didSubscribeTopic to \(topic)")
     }
     func mqtt(mqtt: CocoaMQTT, didUnsubscribeTopic topic: String) {
         print("didUnsubscribeTopic to \(topic)")
     }
     func mqttDidPing(mqtt: CocoaMQTT) {
         print("didPing")
     }
     func mqttDidReceivePong(mqtt: CocoaMQTT) {
         _console("didReceivePong")
     }
```

```
Gruis, Hinlo, Ravasio
 func mqttDidDisconnect(mqtt: CocoaMQTT, withError err: NSError?) {
 _console("mqttDidDisconnect")
    }
 func _console(info: String) {
 print("Delegate: \(info)")
    }
```
Blind Me With SciEEnce 21

## NewBlindsController.swift

```
//
// NewBlindsController.swift
// Authors: Blind Me With SciEEnce
// Caitlin Gruis, Enrick Hinlo, Christopher Ravasio
// Date: Spring 2016
//
import UIKit
class NewBlindsController: UIViewController, UIPickerViewDelegate, 
UIPickerViewDataSource {
    var whichBlinds = String()var arrayIndex = Int() @IBOutlet weak var removeLabel: UILabel!
     @IBOutlet weak var topicLabel: UILabel!
     @IBOutlet weak var blindsLabel: UILabel!
     @IBOutlet weak var addremoveButton: UISegmentedControl!
     @IBOutlet weak var topicnameText: UITextField!
     @IBOutlet weak var blindsnameText: UITextField!
     @IBOutlet weak var submitButton: UIButton!
     @IBOutlet weak var blindsPicker: UIPickerView!
     @IBAction func segblindsChanged(sender: AnyObject) {
         switch addremoveButton.selectedSegmentIndex
\{ case 0:
             blindsPicker.hidden = true
             removeLabel.hidden = true
             topicLabel.hidden = false
             blindsLabel.hidden = false
             topicnameText.hidden = false
             blindsnameText.hidden = false
         case 1:
             blindsPicker.hidden = false
             removeLabel.hidden = false
             topicLabel.hidden = true
             blindsLabel.hidden = true
             topicnameText.hidden = true
             blindsnameText.hidden = true
         default:
             break;
         }
     }
    @IBAction func submitbuttonPress(sender: AnyObject) {
        if (addremoveButton.selectedSeqmentIndex == \theta){
             pickerData.addObject(blindsnameText.text!)
             topicData.addObject(topicnameText.text!)
            blindsnameText.text = ""
             topicnameText.text = ""
```

```
 }
        else if(addremoveButton.selectedSegmentIndex == 1){
             pickerData.removeObjectAtIndex(arrayIndex)
             topicData.removeObjectAtIndex(arrayIndex)
             blindsnameText.text = ""
             topicnameText.text = ""
         }
     }
     override func viewDidLoad() {
         super.viewDidLoad()
         blindsPicker.hidden = true
         removeLabel.hidden = true
         self.blindsPicker.delegate = self
         self.blindsPicker.dataSource = self
}
     override func didReceiveMemoryWarning() {
         super.didReceiveMemoryWarning()
     }
     // The number of columns of data
     func numberOfComponentsInPickerView(pickerView: UIPickerView) -> 
Int {
         return 1
     }
     // The number of rows of data
     func pickerView(pickerView: UIPickerView, numberOfRowsInComponent 
component: Int) \rightarrow Int {
         return pickerData.count
     }
     // The data to return for the row and component (column) that's 
being passed in
     func pickerView(pickerView: UIPickerView, titleForRow row: Int, 
forComponent component: Int) -> String? {
         return pickerData[row] as? String
     }
     func pickerView(pickerView: UIPickerView, didSelectRow row: Int, 
inComponent component: Int)
     {
         whichBlinds = topicData[row] as! String
        arrayIndex = row }
}
```
NewWeatherStationController.Swift

```
//
// NewWeatherStationController.swift
// Authors: Blind Me With SciEEnce
// Caitlin Gruis, Enrick Hinlo, Christopher Ravasio
// Date: Spring 2016
//
import UIKit
class NewWeatherStationController: UIViewController {
     @IBOutlet weak var newstationText: UITextField!
     @IBOutlet weak var submitButton: UIButton!
    @IBAction func submitbuttonPressed(sender: AnyObject) {
       whichStation = newstationText.text!
        newstationText.text = ""
     }
     override func viewDidLoad() {
         super.viewDidLoad()
        // Do any additional setup after loading the view.
     }
     override func didReceiveMemoryWarning() {
         super.didReceiveMemoryWarning()
         // Dispose of any resources that can be recreated.
     }
}
```